## **General Overview**

The **RLM-10BX** calculator application is an extensive set of tools and enhancements inspired in the real HP-10B calculator series made by Hewlett Packard. The first "HP-10B" calculator was designed and introduced by Hewlett Packard in 1989 and it was a low cost, student level, business and financial algebraic calculator.

Basically, the **RLM-10BX** includes all the functionality of the lates HP-10BII+ calculator model, but widely expanded with additional menus that rises the functionalities to the top professional level of financial and business calculators, keeping the easy to use and understand, with the best user experience in modern iOS devices.

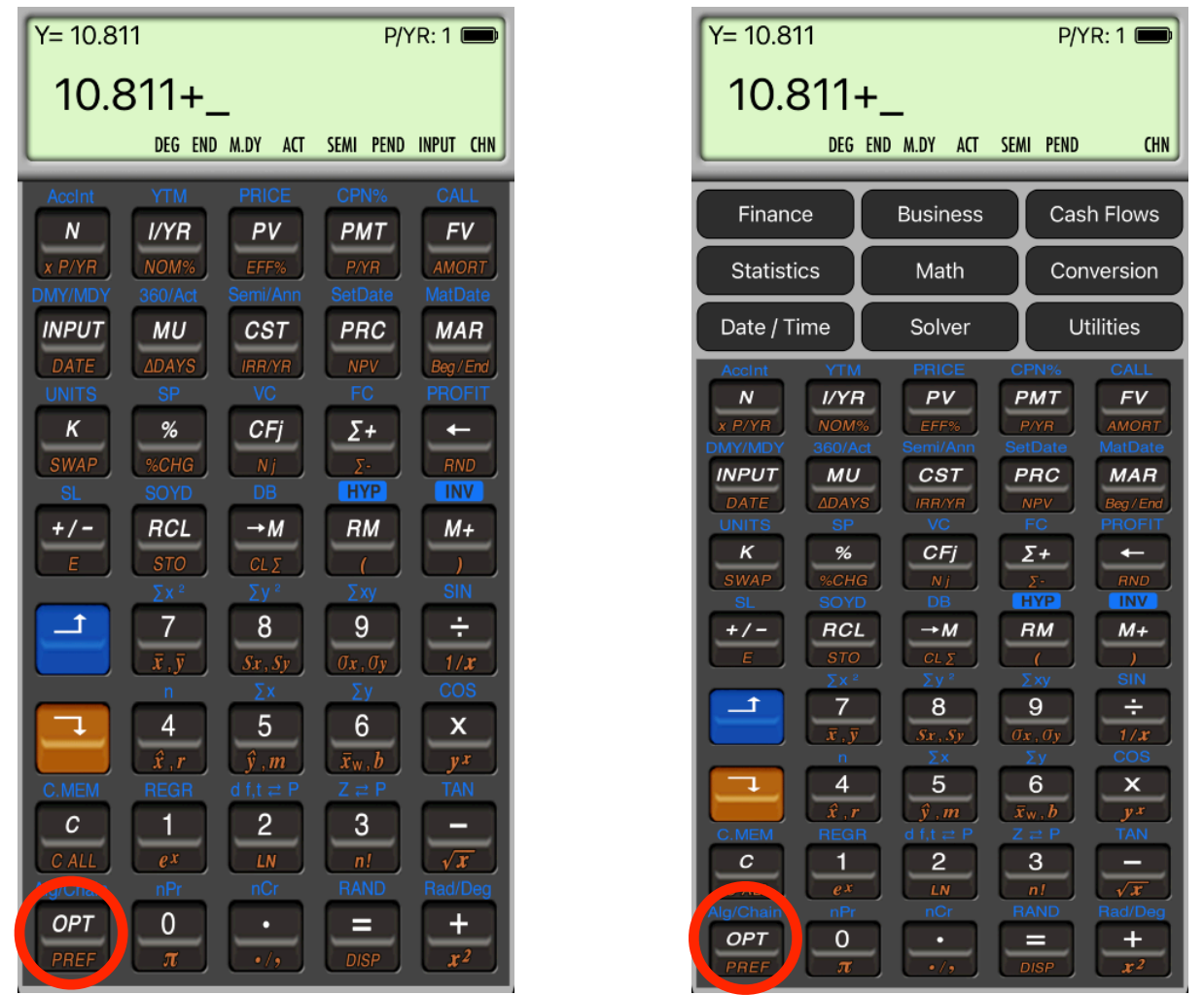

**Shows or Hide the Main Menu**

Since the calculator is inspired in the real HP-10BII+, we strongly recommend that you obtain the original calculator [Owner's Manual](http://www.hp.com/ctg/Manual/c02989763.pdf) available in internet and review all the help topics from the top buttons of the HELP view.

## **Calculator Display**

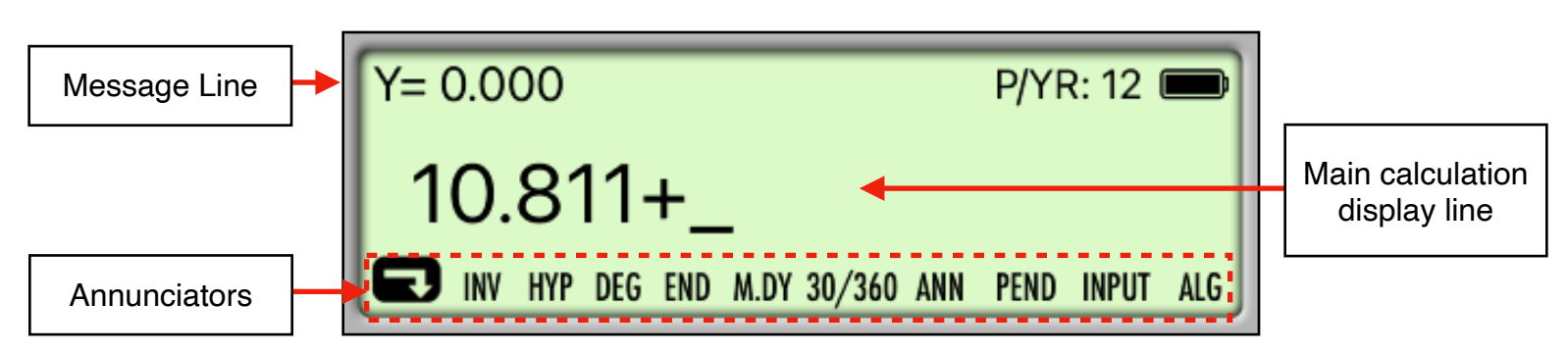

The RLM-10BX calculator's display has three areas: the message line, the main calculation line and the annunciators line.

**Message** line: At the left shows the value in the Y register or a relevant message depending of the calculation performed. At the right, shows the current P/YR value for TVM calculations and the "Virtual Battery" status (full means 30 days remaining of usage).

**Main Calculation** line: Shows the current entered number, a calculation in progress or a calculation result.

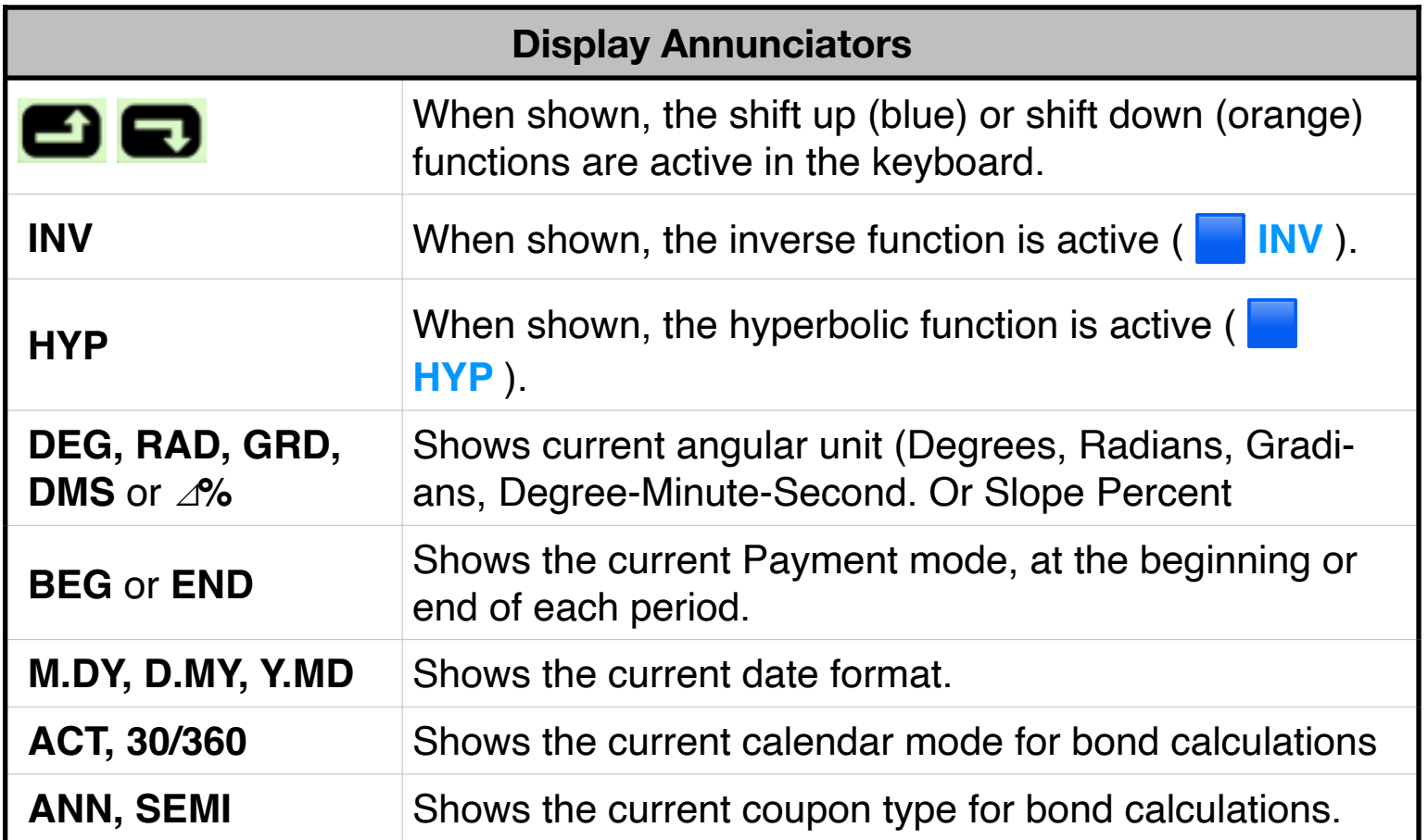

**Annunciators**: Show the current status of the calculators:

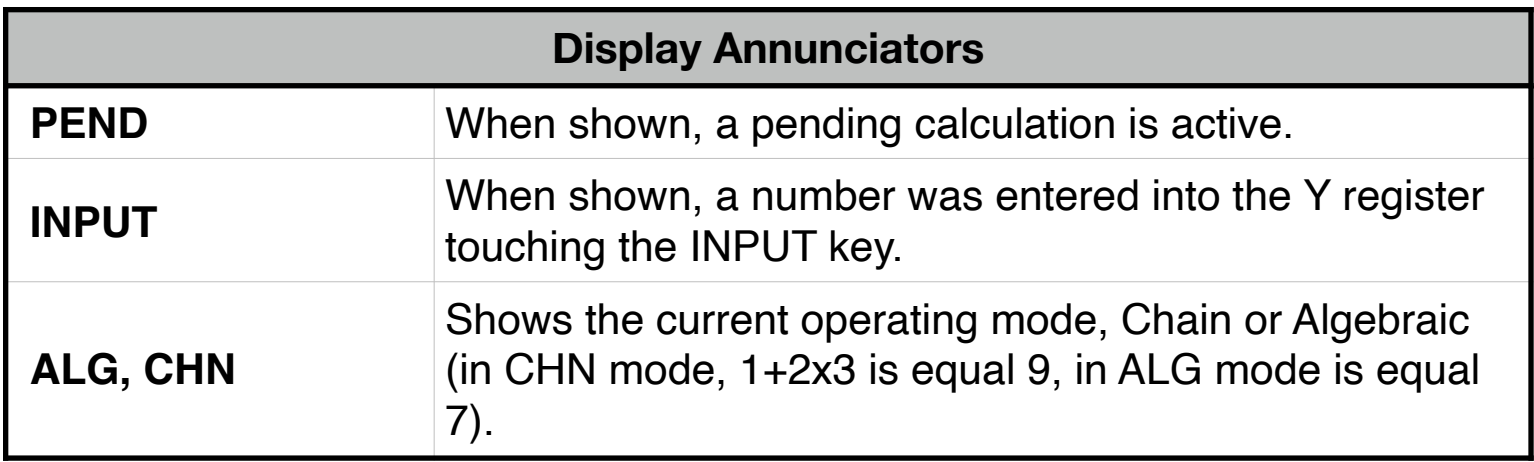

Touching the display at any time brings up the Help-Copy-Paste buttons to the front. There you can "Copy" the displayed number or "Paste" previously copied one.

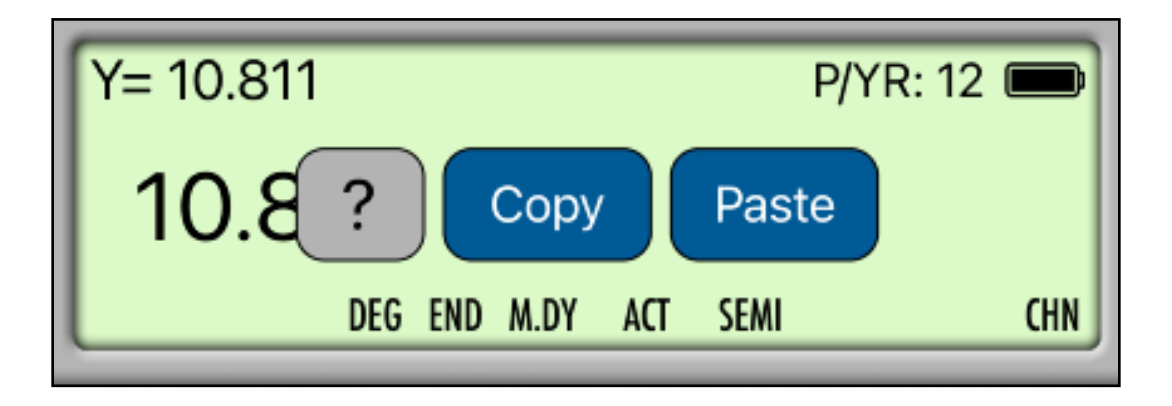

The "**?**" button turn on the quick help hint for for a short description of any keyboard or menu button action. As an example, in the following picture, the quick help for the "**OPT**" key is shown. To get back to the normal display, simply touch the display again.

> [OPT]: Toggles the interface to show or hide the RLM's special menus with many added features not included in the real calculator.

## **Main Menu**

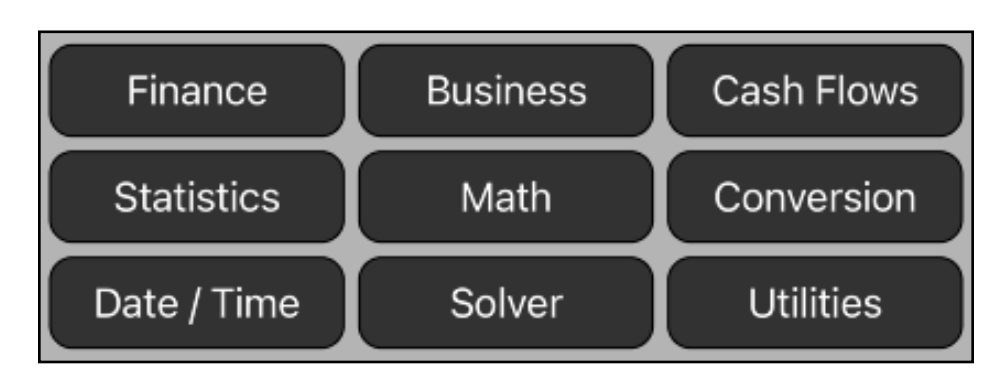

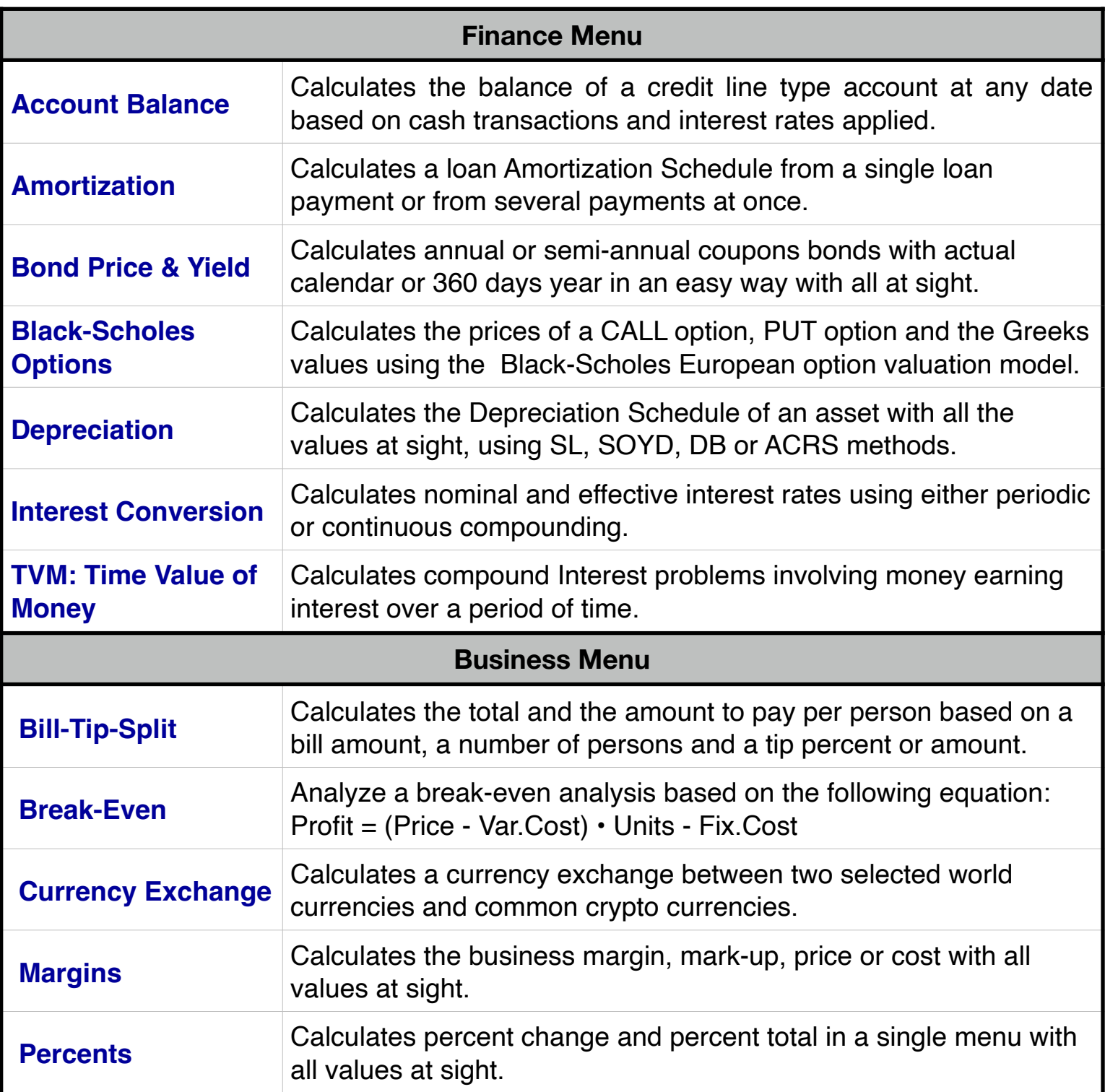

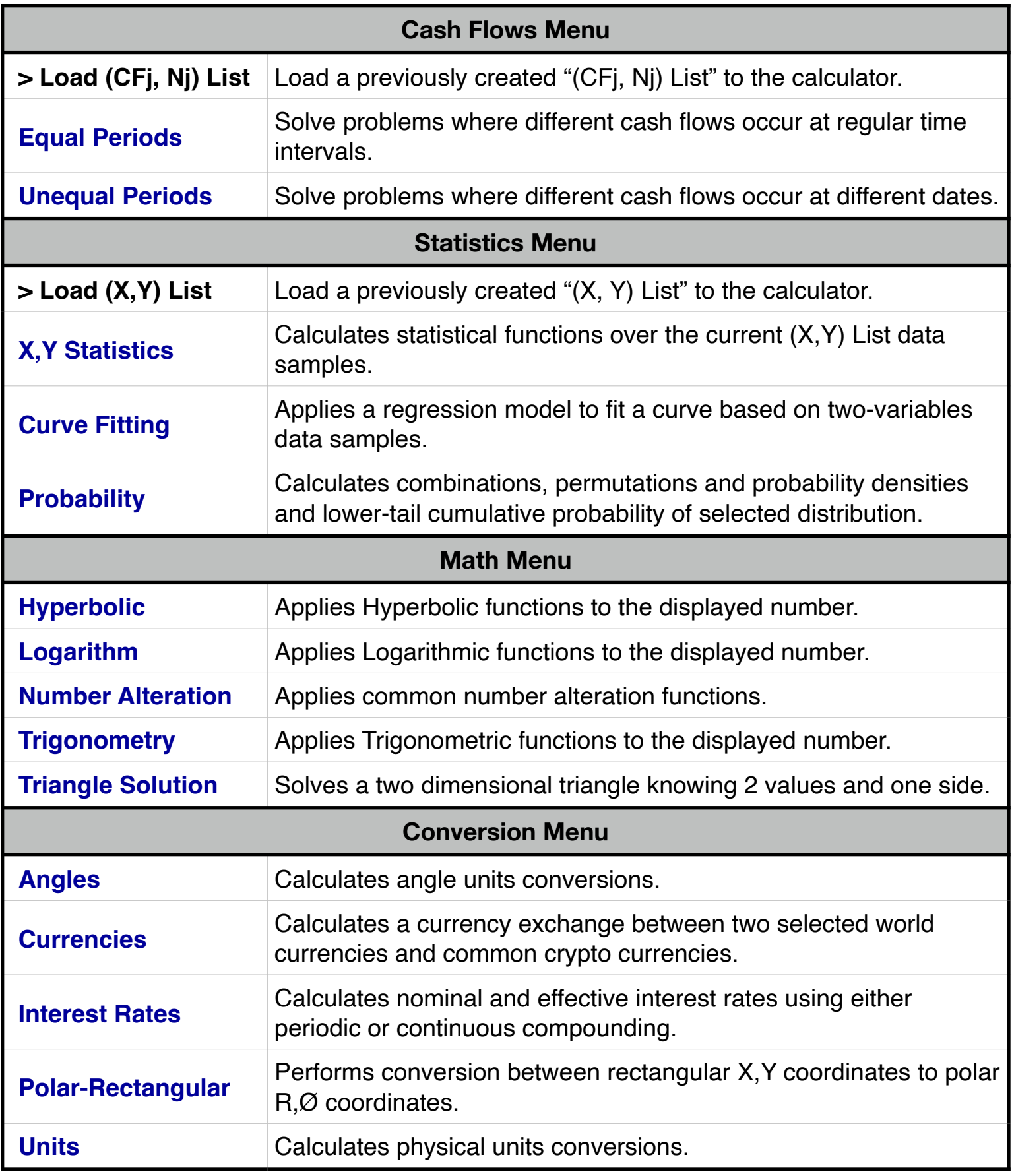

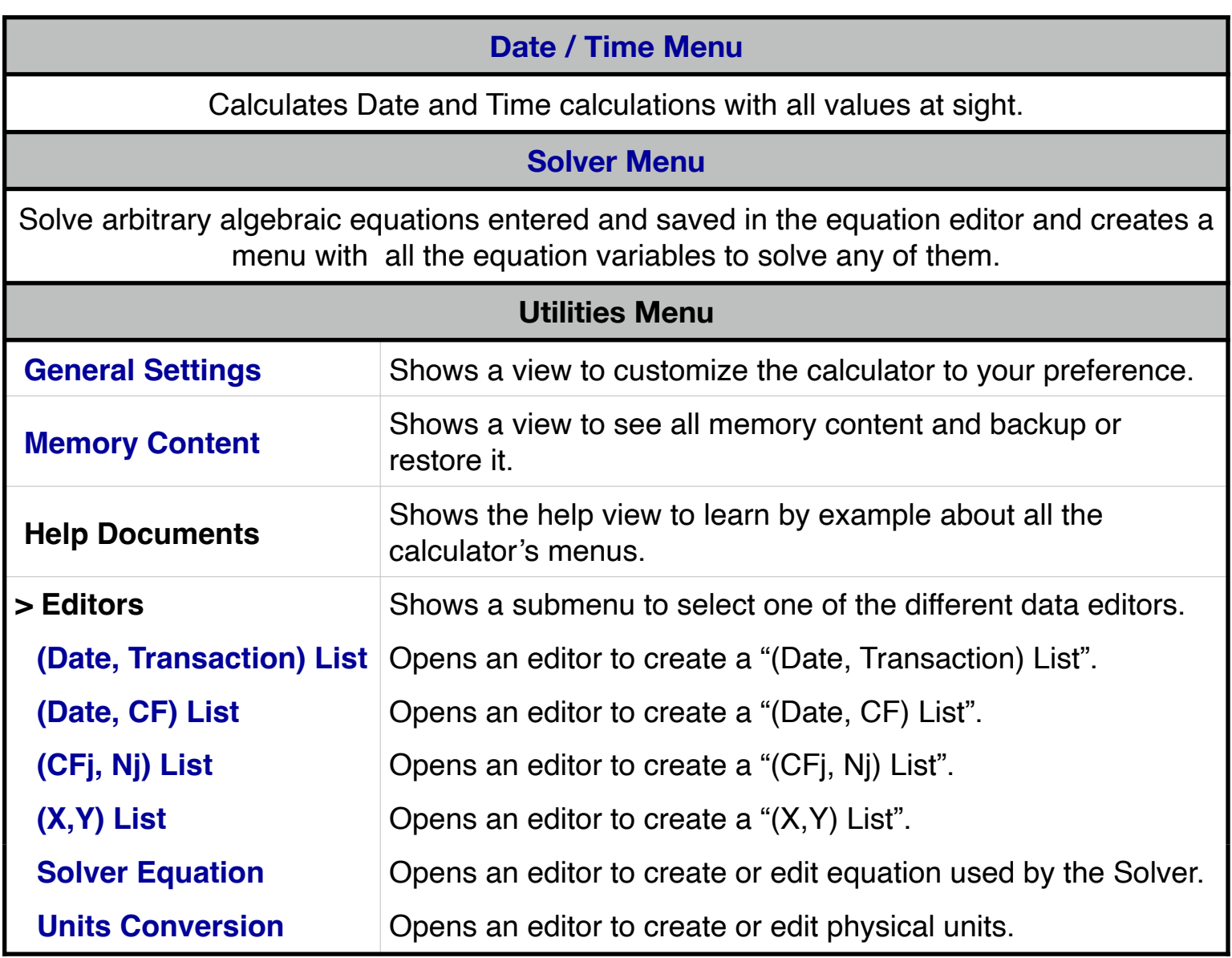

**For further information and support go to... ["www.rlmtools.com"](mailto:web:http://www.rlmtools.com/iOS/RLM-10BX/index.html)**

> **or send an email to... ["support@rlmtools.com"](mailto:mail:support@rlmtools.com?subject=RLM)**

**DISCLAIMER: THIS IS NOT A HEWLETT-PACKARD CALCULATOR, AND IS NOT SPONSORED, SUPPORTED OR UNDERWRITTEN IN ANYWAY BY HEWLETT-PACKARD OR ANY OF ITS SUBSIDIARIES.**